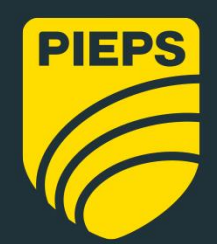

**PREMIUM ALPINE PERFORMANCE** 

POLSKI

02 23

Firmware v2.3

# **PIEPS PRO BT / PIEPS POWDER BT**

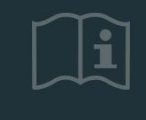

www.pieps.com

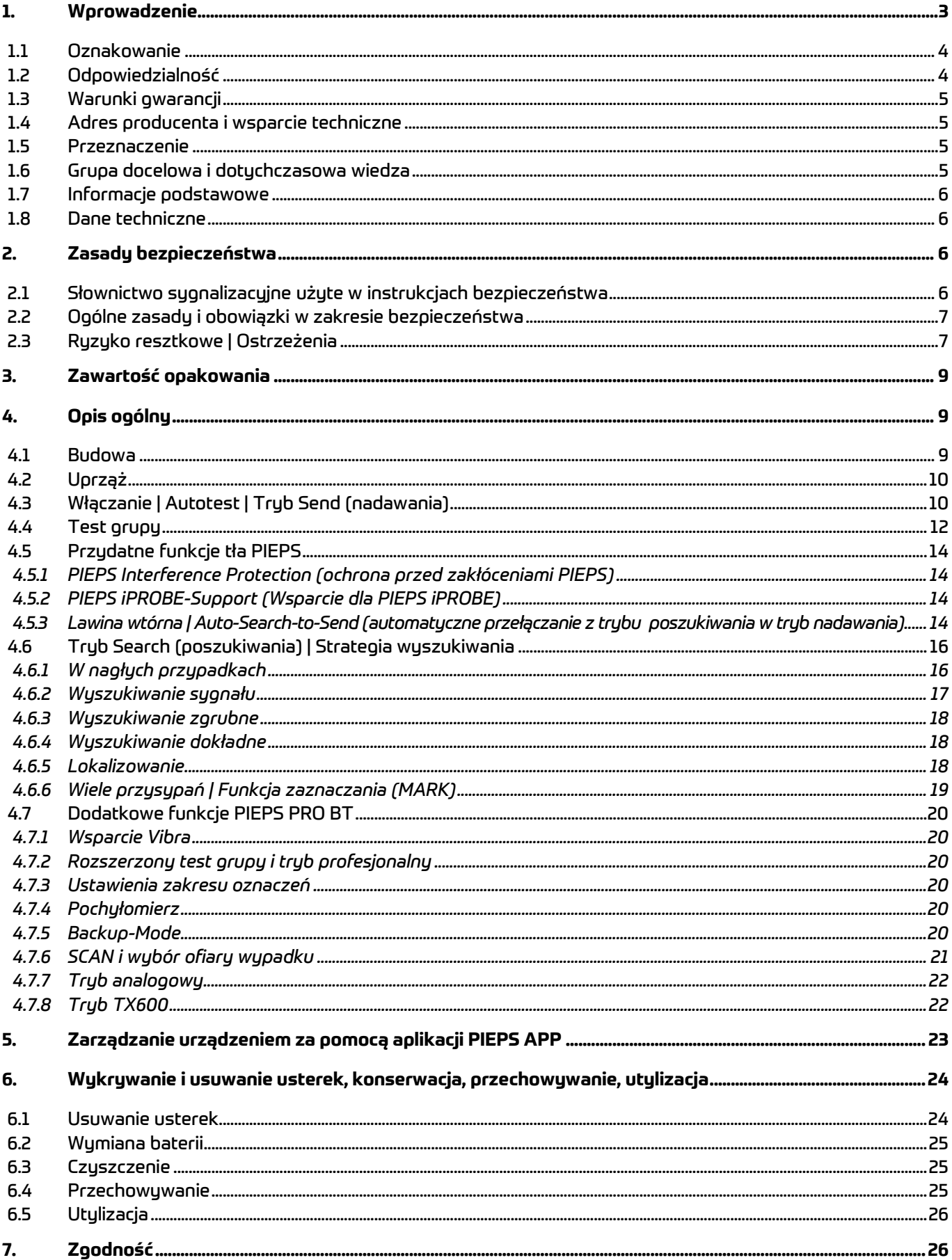

# <span id="page-2-0"></span>**1. WPROWADZENIE**

#### **Dziękujemy za zakup detektora lawinowego PIEPS!**

Rejestrując detektor lawinowy PIEPS w aplikacji PIEPS APP (system iOS, Android) lub w witrynie my.pieps.com, użytkownik zyskuje:

- bezpłatne przedłużenie gwarancji:
- ważne informacje o aktualizacjach oprogramowania.

Twój detektor lawinowy PIEPS jest wyposażony we wszystkie wypróbowane i przetestowane funkcje PIEPS:

- technologia 3 anten;
- $\bullet$  duży i kolisty zasięg odbiory zapewniający szybkie i stabilne wykrywanie sygnału;
- doskonałe przetwarzanie sygnału nawet w trudnych warunkach (wykrywanie wielu przysypanych osób);
- funkcja zaznaczania;
- uniwersalny autotest;
- łatwa w obsłudze funkcja testu grupy;
- ochrona przed zakłóceniami PIEPS;
- Auto search-to-send (automatyczne przełączanie z trybu poszukiwania w tryb nadawania);
- $\bullet$  obsługa sondu iPROBE.
- Zarządzanie urządzeniem za pomocą aplikacji PIEPS APP

PIEPS PRO BT zapewnia dodatkową funkcjonalność zapewniającą maksymalną pomoc w profesjonalnym użytkowaniu, taką jak funkcja SCAN, tryb analogowy, wybór ofiar i profesjonalny tryb testu grupy.

#### **OSTRZEŻENIE**

 **Detektor lawinowy nie chroni przed lawinami!** Szczegółowa wiedza o zapobieganiu lawinom jest równie niezastąpiona, co regularne ćwiczenia poszukiwania ofiar w nagłych wypadkach. Poniższe procedury i porady dotuczą wyłącznie specialnych zastosowań związanych z detektorem lawinowym PIEPS. Należy przestrzegać podstawowego sposobu działania w razie wypadku opisanego w specjalistycznych publikacjach i materiałach ze szkoleń dotyczących wypadków lawinowych.

Detektor lawinowy PIEPS to najnowocześniejszy produkt pod względem bezpieczeństwa i łatwości obsługi. Mimo tego,detektor lawinowy PIEPS w przypadku niewłaściwego lub nieprawidłowego stosowania może stanowić zagrożenie. Zwracamy uwagę na możliwe zagrożenia w rozdziale [2](#page-5-2) oraz z uwagami bezpieczeństwa umieszczonymi w instrukcji obsługi. Niniejsza instrukcja obsługi ma na celu zapewnienie bezpiecznego użytkowania detektora lawinowego PIEPS. Należy zawsze przestrzegać wskazówek bezpieczeństwa zawartych w niniejszej dokumentacji. Przed rozpoczęciem użytkowania detektora lawinowego PIEPS należy przeczytać niniejszą instrukcję obsługi.

Firma Pieps GmbH nie ponosi odpowiedzialności za błędy techniczne i drukarskie niniejszej instrukcji obsługi, jak również za szkody powstałe bezpośrednio lub pośrednio w wyniku dostarczenia, wykonania lub użytkowania niniejszej instrukcji obsługi.

#### Copyright © Pieps GmbH, 02/2023

Tłumaczenie oryginalnej instrukcji obsługi jest chronione prawem autorskim. Wszelkie prawa, w szczególności prawa do powielania, rozpowszechniania i tłumaczenia są zastrzeżone. Żadna część niniejszego dokumentu nie może być kopiowana, przechowywana, przetwarzana, powielana lub rozpowszechniana za pomocą systemów elektronicznych w jakiejkolwiek formie (kserokopia, mikrofilm lub inny sposób) bez pisemnej zgody firmy Pieps GmbH. Naruszenia mogą skutkować sankcjami karnymi.

### <span id="page-3-0"></span>**1.1 OZNAKOWANIE**

Zgodnie z obowiązującymi przepisami na detektorze lawinowym PIEPS lub/i na opakowaniu znajdują się następujące oznaczenia:

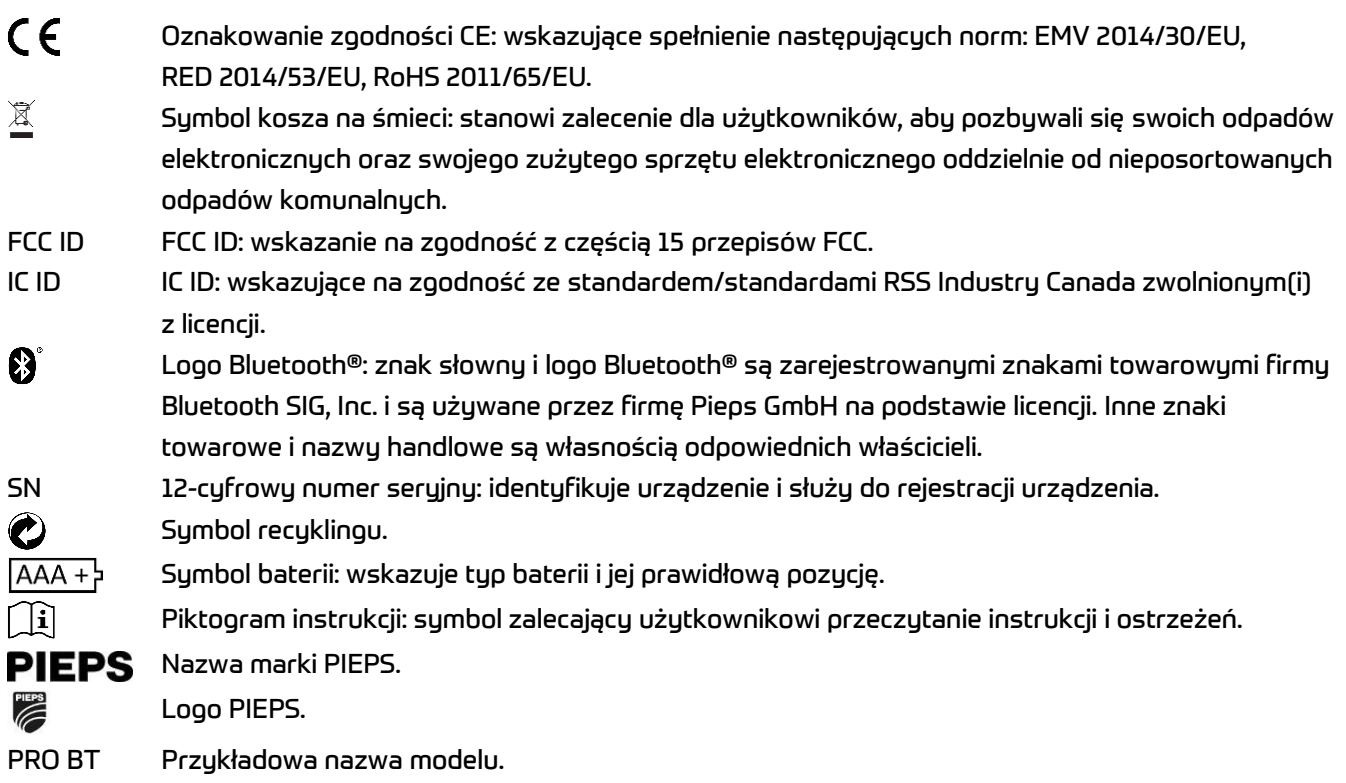

### <span id="page-3-1"></span>**1.2 ODPOWIEDZIALNOŚĆ**

Niniejsza instrukcja obsługi zawiera opis funkcji produktu, lecz nie gwarantuje ich prawidłowego działania. Producent nie ponosi odpowiedzialności za szkody wynikłe z:

- nieprawidłowego użytkowania;
- nieprzestrzegania instrukcji obsługi;
- nieautoryzowanych modyfikacji detektora lawinowego PIEPS,
- niewłaściwej obsługi detektora lawinowego PIEPS;
- dalszego użytkowania detektora lawinowego PIEPS pomimo oznak zużycia;
- nieautoryzowanej, nieprawidłowo wykonanej naprawy;
- nagłych przypadków, czynników zewnętrznych lub siły wyższej.

**INFORMACJA** Zmiany lub modyfikacje, które nie zostały wyraźnie zaakceptowane przez producenta, spowodują, że użytkownik nie będzie mógł dalej korzystać z urządzenia.

### <span id="page-4-0"></span>**1.3 WARUNKI GWARANCJI**

Producent udziela 2-letniej gwarancji na wady materiałowe i produkcyjne detektora lawinowego PIEPS począwszy od daty zakupu. Gwarancją nie są objęte baterie, uprząż i torba z pętlą na rękę, ani wszelkie uszkodzenia wynikające z niewłaściwego użytkowania lub demontażu urządzenia przez nieupoważnione osoby. Producent wyłącza wszelkie inne gwarancje i wyklucza odpowiedzialność za szkody wynikowe. W przypadku roszczeń z tytułu gwarancji należy dostarczyć do punktu sprzedaży dowód zakupu wraz z opisem usterki.

### <span id="page-4-1"></span>**1.4 ADRES PRODUCENTA I WSPARCIE TECHNICZNE**

Pieps GmbH, Parkring 4, 8403 Lebring, Austria W przypadku problemów technicznych należy skontaktować się z działem pomocy technicznej: [support@pieps.com](mailto:support@pieps.com) 

### <span id="page-4-2"></span>**1.5 PRZEZNACZENIE**

PIEPS to urządzenie do poszukiwania ofiar lawin (detektor lawinowy) służące do lokalizowania zasypanych śniegiem osób i może być używane tylko zgodnie z przeznaczeniem. Każde inne użycie wymaga pisemnej zgody firmy Pieps GmbH. Nieprawidłowe użytkowanie może narazić na niebezpieczeństwo osoby postronne i spowodować uszkodzenie urządzenia. Detektor lawinowy PIEPS nie jest urządzeniem działającym automatycznie z częściowo zautomatyzowanymi funkcjami – z tego powodu detektor lawinowy PIEPS można uruchomić dopiero po zapoznaniu się z dokumentacją. Nieprawidłowe użytkowanie urządzenia spowoduje odrzucenie wszelkich roszczeń z tytułu odpowiedzialności i rękojmi. Detektor lawinowy PIEPS można eksploatować tylko w warunkach opisanych w dokumentacji.

### <span id="page-4-3"></span>**1.6 GRUPA DOCELOWA I DOTYCHCZASOWA WIEDZA**

Detektor lawinowy powinien być częścią awaryjnego wyposażenia lawinowego każdej osoby, która wyrusza z zabezpieczonego stoku na otwarty, niezabezpieczony teren (np. wycieczki narciarskie, jazda freeride, ratownictwo górskie itp.).

Użytkownicy detektora lawinowego PIEPS muszą spełniać następujące warunki:

- Przeczytać i zrozumieć instrukcję obsługi.
- Użytkownicy z wadami wzroku muszą upewnić się, że mogą bez problemu odczytać etykiety I wyświetlacze na urządzeniu, jak również instrukcje zawarte w dokumentacji.
- Jeżeli użytkownicy z zaburzeniami słuchu nie słyszą sygnału dźwiękowego, muszą zapewnić prawidłową interpretację wskazań wyświetlacza, zgodnie z instrukcjami zawartymi w instrukcji obsługi.
- Regularne szkolenia zapewniają bezpieczne i sprawne korzystanie z detektora lawinowego PIEPS.

### <span id="page-5-0"></span>**1.7 INFORMACJE PODSTAWOWE**

Detektor lawinowy PIEPS spełnia wymogi najnowszych technologii i obowiązujących przepisów BHP. Nieprawidłowa obsługa lub niewłaściwe użycie może jednak stwarzać zagrożenie dla:

- życia i zdrowia użytkowników lub osób trzecich;
- detektora lawinowego PIEPS i mienia użytkownika;
- efektywnego wykorzystania detektora lawinowego PIEPS.

### <span id="page-5-1"></span>**1.8 DANE TECHNICZNE**

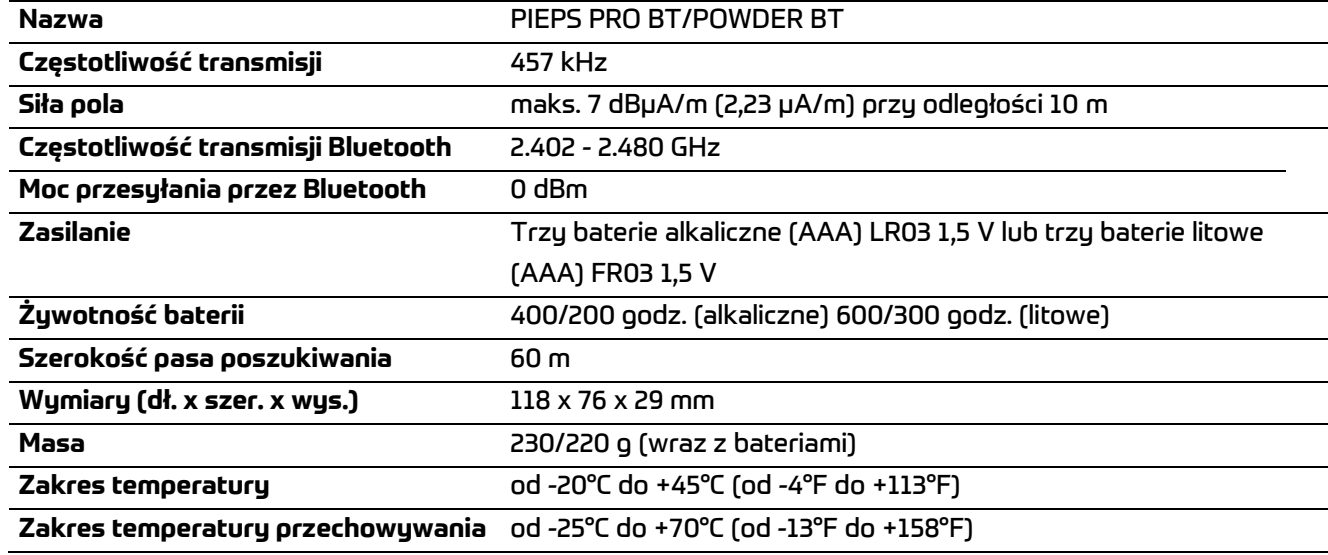

# <span id="page-5-2"></span>**2. ZASADY BEZPIECZEŃSTWA**

Niniejsza instrukcja obsługi została opracowana zgodnie z obowiązującymi przepisami UE i zawiera wskazówki dotyczące bezpieczeństwa. Każda osoba jest osobiście odpowiedzialna za przestrzeganie instrukcji bezpieczeństwa. Niniejszy rozdział zawiera wszystkie informacje dotyczące bezpieczeństwa. W przypadku niejasności lub trudności w zrozumieniu wskazówek prosimy o kontakt z naszym zespołem wsparcia technicznego.

### <span id="page-5-3"></span>**2.1 SŁOWNICTWO SYGNALIZACYJNE UŻYTE W INSTRUKCJACH BEZPIECZEŃSTWA**

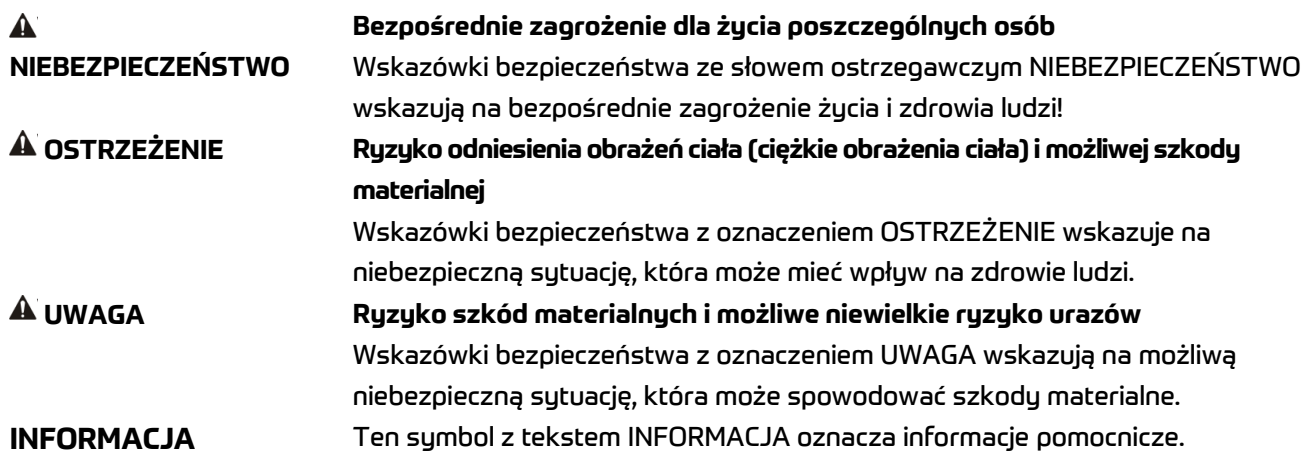

# <span id="page-6-0"></span>**2.2 OGÓLNE ZASADY I OBOWIĄZKI W ZAKRESIE BEZPIECZEŃSTWA**

Przy korzystaniu z detektora lawinowego PIEPS obowiązują ogólnie następujące zasady i obowiązki bezpieczeństwa:

- Detektor lawinowy PIEPS może być używany tylko w idealnym stanie technicznym.
- Zabrania się modyfikowania lub zmieniania detektora lawinowego PIEPS bez pisemnej zgody firmy Pieps GmbH.
- Bez autoryzacji nie wolno próbować naprawiać uszkodzeń lub usterek w pracy urządzenia. Zamiast tego należy skontaktować się z działem pomocy technicznej, który udzieli odpowiednich wskazówek. Nie wolno używać detektora lawinowego PIEPS dopóki nie zostanie naprawione uszkodzenie / zakłócenie działania.
- Należy zawsze przestrzegać wskazówek bezpieczeństwa i instrukcji obsługi.

## <span id="page-6-1"></span>**2.3 RYZYKO RESZTKOWE | OSTRZEŻENIA**

Mimo że detektor lawinowy PIEPS został zaprojektowany z najwyższą starannością i uwzględniono wszystkie fakty związane z bezpieczeństwem, może istnieć ryzyko resztkowe, które należy ocenić przeprowadzając ocenę ryzyka. W niniejszym rozdziale wymieniono wszystkie ryzyka resztkowe i ostrzeżenia wynikające z oceny ryzyka.

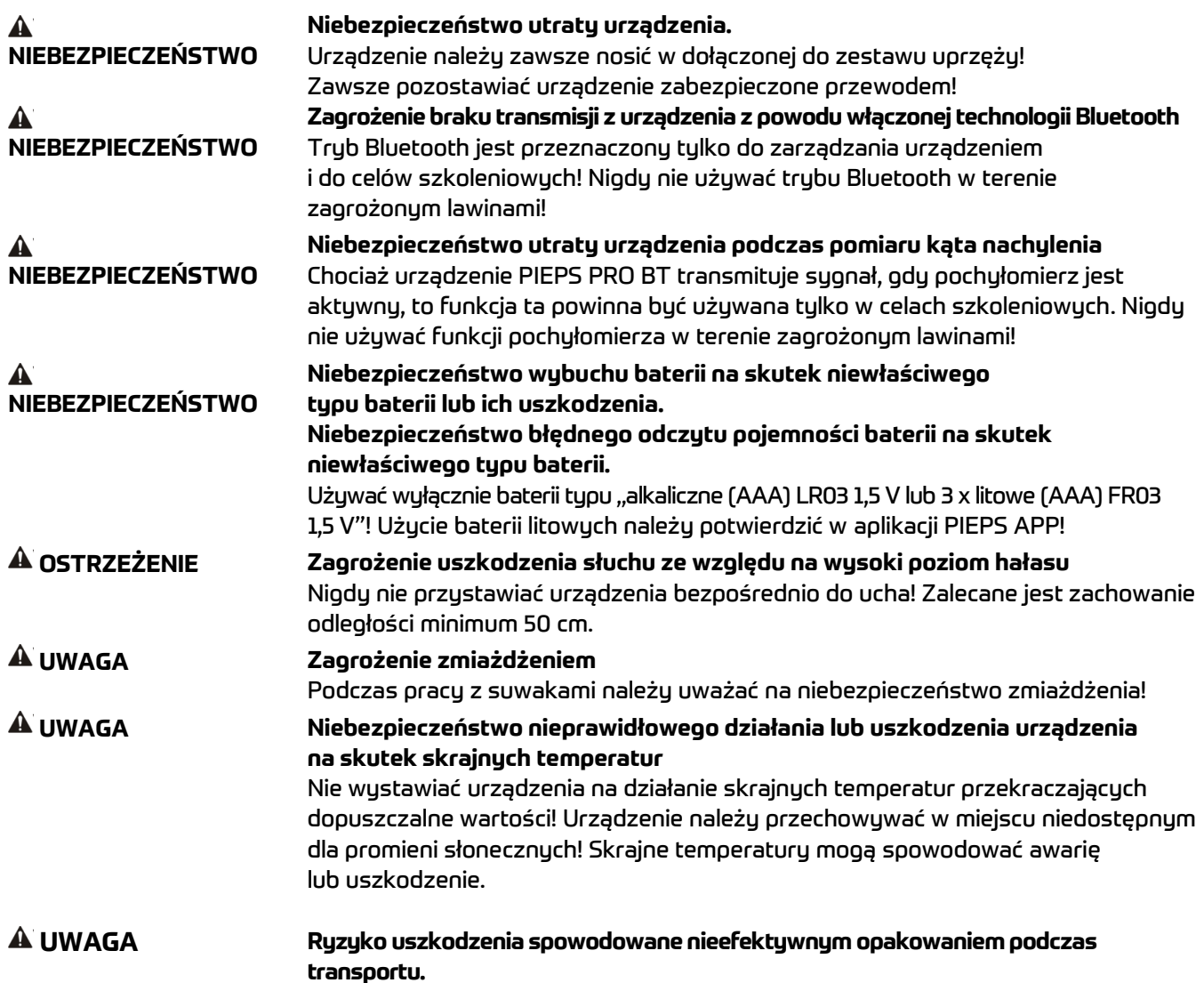

Zaleca się zachowanie opakowania po rozpakowaniu i zachowanie go do użycia w przypadku problemów z gwarancją

**INFORMACJA** Użytkownik musi zapoznać się z treścią instrukcji obsługi!

# <span id="page-8-0"></span>**3. ZAWARTOŚĆ OPAKOWANIA**

- 1 detektor lawinowy PIEPS PRO BT/POWDER BT
- 3 baterie alkaliczne (w komorze na baterie)
- 1 uprząż/etui PIEPS PRO BT/POWDER BT
- 1 pętla na rękę PIEPS
- 1 Quick Start Guide (skrócona instrukcja obsługi)
- 1 naklejka PIEPS

Po rozpakowaniu sprawdzić, czy zawartość opakowania jest kompletna i żadne elementy nie są uszkodzone. W razie potrzeby skontaktować się z punktem sprzedaży lub działem pomocy technicznej. Zużyte opakowanie należy utylizować w sposób przyjazny dla środowiska (papier do papieru, plastik do plastiku itp.).

# <span id="page-8-1"></span>**4. OPIS OGÓLNY**

### <span id="page-8-2"></span>**4.1 BUDOWA**

**PIEPS PRO BT PIEPS POWDER BT** 

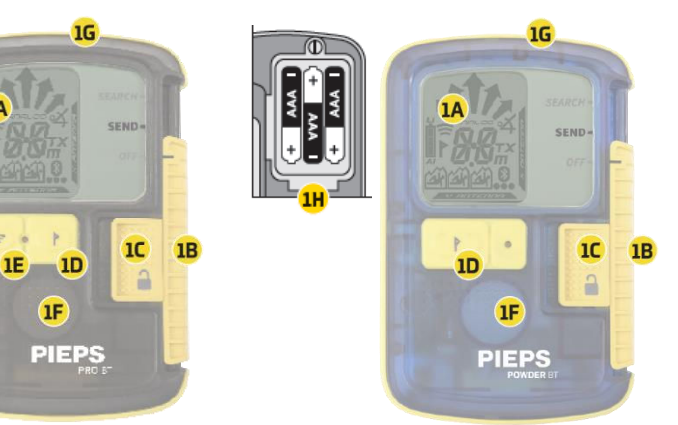

#### (1A) Wyświetlacz LCD (z podświetleniem) (1B) Suwak OFF/SEND/SEARCH (WYŁ./WYŚLIJ/SZUKAJ) (1C) Blokada suwaka (1D) Przycisk MARK (ZAZNACZ) (1E) Przycisk SCAN\* (SKANUJ\*) (1F) Głośnik (1G) Dioda LED transmisji (1H) Komora na baterie

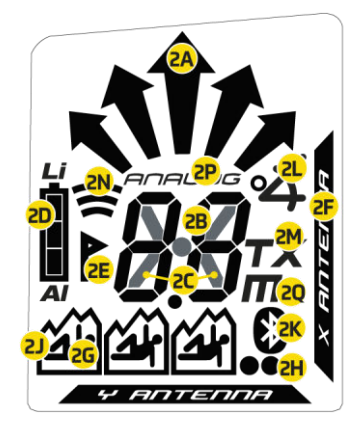

#### (2A) Wskaźnik kierunku

- (2B) Wskaźnik odległości
- (2C) Symbol transmisji
- (2D) Poziom energii / typ baterii
- (2E) MARK (możliwe oznaczanie)

(2F) Aktywna transmisja przy użyciu anteny

(2G) Liczba przysypanych osób (1–3) (2H) Liczba przysypanych osób (co najmniej 4)

- (2J) Oznaczenie nadajnika
- (2K) Aktywna komunikacja Bluetooth
- (2L) Tryb pochyłomierza\*
- (2M) Tryb TX600\*
- (2N) Tryb SCAN\* (SKANUJ\*)
- (2P) Tryb analogowy\*
- (20) Sumbol miernika w trubie
- SCAN/analogowym\*
- \* Tylko urządzenie PIEPS PRO BT

**UWAGA Ryzyko uszkodzenia spowodowane nieefektywnym opakowaniem podczas transportu.**  Zaleca się zachowanie opakowania po rozpakowaniu i zachowanie go do użycia w przypadku problemów z gwarancją

### <span id="page-9-0"></span>**4.2 UPRZĄŻ**

Firma PIEPS zaleca używanie dołączonej uprzęży (3A). Aby chronić wyświetlacz detektora, należy nosić go ekranem skierowanym do wewnątrz (3B). Dioda LED transmisji (1G) jest widoczna w okienku etui (3C).

Dołączona pętla na rękę jest przeznaczona do celów trenin-gowych.

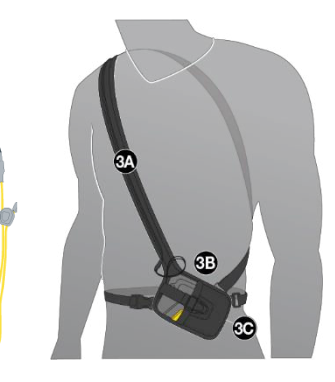

 $\blacktriangle$ **NIEBEZPIECZEŃSTWO**

#### **Niebezpieczeństwo utraty urządzenia.**

Urządzenie należy zawsze nosić w dołączonej do zestawu uprzęży! Zawsze pozostawiać urządzenie zabezpieczone przewodem!

### <span id="page-9-1"></span>**4.3 WŁĄCZANIE | AUTOTEST | TRYB SEND (NADAWANIA)**

Włączanie: Przesunąć blokadę suwaka (1C) w lewo, a następnie przesunąć suwak (1B) w górę w pozycję SEARCH. Puścić blokadę suwaka (1C) i przesunąć suwak (1B) w dół, aż zablokuje się w pozycji SEND. Na ekranie zostaną wyświetlone następujące informacje: wersja oprogramowania układowego, poziom energii baterii, postęp autotestu (4A), wyniki autotestu (4B), odliczanie testu grupy (4C), a na koniec wyświetlacz wysyłania z aktywną anteną nadawczą (4D). Jeśli autotest zakończy się pomyślnie, na wyświetlaczu pojawi się napis "OK" (4B). W przypadku alarmu urządzenia rozlega się sygnał ostrzegawczy, a na wyświetlaczu pojawia się napis "E" w połączeniu z numerem (4E).

**INFORMACJA** Podczas autotestu należy zachować minimalną odległość 5 m od innych urządzeń oraz wszystkich elektronicznych, magnetycznych i metalowych źródeł zakłóceń.

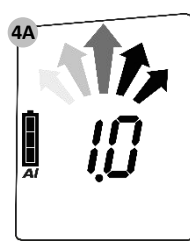

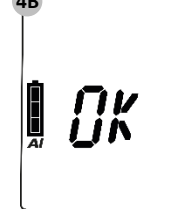

Wersja oprogramowania układowego Poziom energii / typ baterii (AL = alkaliczny,  $LI = litowy$ )

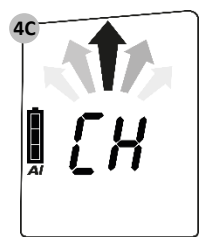

Autotest OK Odliczanie testu grupy

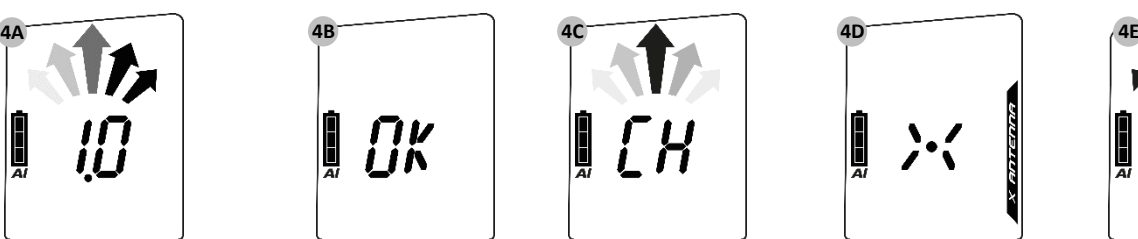

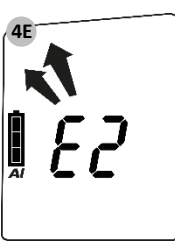

Wuświetlacz SEND Bład autotestu

**Send-Vibra** 

Dodatkowo urządzenie PIEPS PRO BT umożliwia dotukowe potwierdzenie trubu nadawania (10 x wibracji). Ta funkcja jest domyślnie włączona i można ją wyłączyć w menedżerze urządzenia PIEPS APP.

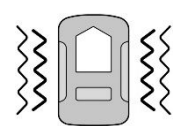

#### **Przełączanie trybu Send (nadawania) Search (poszukiwania)**

Przesunąć blokadę suwaka (1C) w lewo, a następnie przesunąć suwak (1B) w górę w pozycję SEARCH.

#### **Przełączanie trybu Search (poszukiwania) Send (nadawania)**  Przesunąć suwak (1B) w dół, aż zablokuje się w pozycji SEND.

### <span id="page-11-0"></span>**4.4 TEST GRUPY**

Mimo że urządzenie jest wyposażone w uniwersalny autotest, przed każdą wyprawą należy wykonać test detektora (test nadawania i odbioru)! Detektor lawinowy PIEPS jest wyposażony w funkcję testu grupy. Podczas testu grupy sprawdza się łatwo i skutecznie, czy nadajnik partnera nadaje i czy parametry nadawania są zgodne z normą. W trybie testu grupy zakres odbioru jest ograniczony do 1 m.

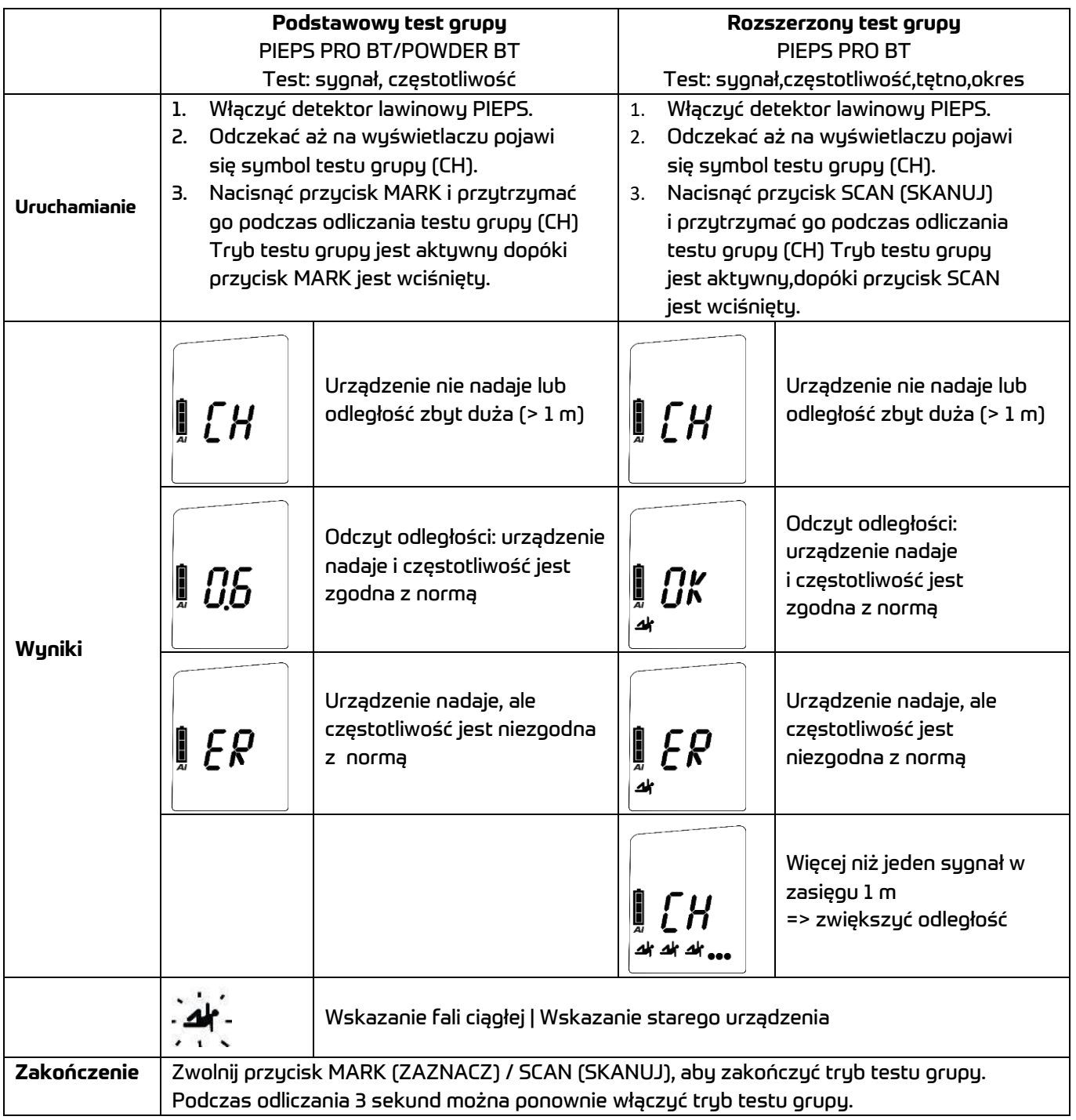

Podstawowy test grupy jest wystarczający do sprawdzenia nowoczesnych, cyfrowych urządzeń z 3 antenami. Rozszerzony test grupy jest zalecany do sprawdzania starych urządzeń (urządzeń analogowych z jedną anteną).

#### **Pro-Mode (tryb profesjonalnego testu grupy)**

Urządzenie PIEPS PRO BT jest wyposażone w Pro-mode (tryb profesjonalny testu grupy). W tym trybie można wykonać test nadawania, a także test odbioru bez wyłączania trybu testu grupy. Funkcja jest domyślnie wyłączona. Można ją włączyć w menedżerze urządzenia PIEPS APP.

- Przesunąć urządzenie PIEPS PRO BT w dół, aby nadawać w trybie testu grupy.
- Przesunąć urządzenie PIEPS PRO BT do góry, aby odbierać w trybie testu grupy.

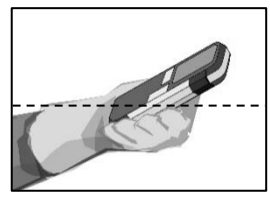

Pro-Mode SEARCH (tryb profesjonalny SEARCH – poszukiwania)

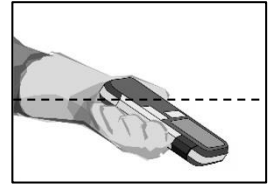

Pro-Mode SEND (tryb profesjonalny SEND – nadawania)

Pro-Mode (tryb profesjonalny)jest domyślnie wyłączony. Wymagany tryb można wybrać w aplikacji PIEPS APP

#### **Pełna kontrola detektora lawinowego z profesjonalnym trybem pracy**

(1) Kontrola odbierania Lider grupy => tryb profesjonalny SEND: urządzenie transmituje? Lider grupy => Pro-Mode (tryb profesjonalny) SEND: urządzenie transmituje?

(2) Kontrola nadawania Lider grupy => Pro-Mode (tryb profesjonalny) SEARCH: urządzenie odbiera? Pozostałe osoby => tryb nadawania: urządzenia nadają?

**INFORMACJA** Kontrola odbierania sygnału może być połączona z testem zasięgu poprzez wybór dużej odległości (50 m).

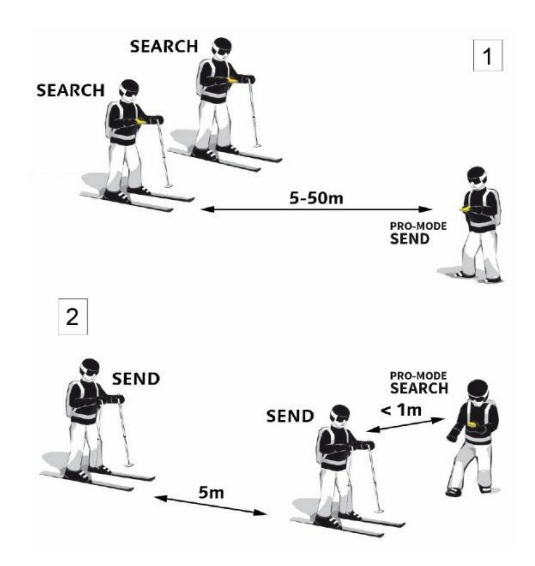

### <span id="page-13-0"></span>**4.5 PRZYDATNE FUNKCJE TŁA PIEPS**

Maksymalne wsparcie tła w trybie nadawania i poszukiwania!

#### <span id="page-13-1"></span>**4.5.1 PIEPS Interference Protection (ochrona przed zakłóceniami PIEPS)**

- **Ochrona przełącznika PIEPS Auto-Antenna-Switch | w trybie nadawania** Jeśli antena nadawcza jest narażona na zakłócenia zewnętrzne, druga antena przejmuje funkcję nadawania. Urządzenie PIEPS PRO/POWDER BT nadaje zawsze możliwie najsilniejszy sygnał!
- **PIEPS Signal Verification (Weryfikacja sygnału PIEPS) | ochrona w trybie poszukiwania** Wyświetlany jest tylko sprawdzony sygnał 457 kHz. Sygnał urządzenia PIEPS PRO/POWDER BT nie jest mylony z innymi sygnałami!

#### **Zalecenia dotyczące zakłóceń zewnętrznych i odległości**

Wszystkie detektory są czułe na źródła zakłóceń elektrycznych i magnetycznych. W związku z tym wszyscy producenci zalecają zachowanie minimalnej odległości od źródeł zakłóceń elektronicznych, magnetycznych i metalowych (telefony komórkowe, radia, klucze, obudowy magnetyczne itd.): **Odległość minimalna w trybie Send (nadawania): 20 cm | Odległość minimalna w trybie Search (poszukiwania): 50 cm**

#### <span id="page-13-2"></span>**4.5.2 PIEPS iPROBE-Support (Wsparcie dla PIEPS iPROBE)**

Detektory z iPROBE Support są automatycznie wyłączane podczas sondowania sondą elektroniczną PIEPS iPROBE. Zapobiega to nakładaniu się sygnałów, a następny co do mocy sygnał jest automatycznie wskazywany na wyświetlaczu odbierającego detektora. Urządzenie PIEPS iPROBE zapewnia maksymalną pomoc w przypadku zasypania wielu osób!

- W detektorach z oprogramowaniem w wersji 1.1 lub niższej PIEPS iPROBE Support jest aktywowany automatycznie.
- W detektorach z oprogramowaniem w wersji 2.0 lub wyższej PIEPS iPROBE Support jest domyślnie dezaktywowany i może zostać aktywowany menedżerze urządzenia PIEPS APP.

*\* Detektory ze wsparciem iPROBE*-*Support: PIEPS PRO BT/POWDER BT, PIEPS MICRO BT sensor/button/RACE, PIEPS DSP SPORT, PIEPS DSP PRO/PRO ICE, PIEPS DSP STANDARD/TOUR ≥ v5.0, PIEPS FREERIDE, BLACK DIAMOND GUIDE/RECON.* 

#### <span id="page-13-3"></span>**4.5.3 Lawina wtórna | Auto-Search-to-Send (automatyczne przełączanie z trybu poszukiwania w tryb nadawania)**

Detektor lawinowy PIEPS jest wyposażony w funkcję Auto-Search-to-Send (automatyczne przełączanie z trybu poszukiwania w tryb nadawania). Funkcja jest domyślnie wyłączona. Można ją włączyć w menedżerze urządzenia PIEPS APP. Po jej włączeniu urządzenie zostanie automatycznie przełączone z trybu poszukiwania w tryb nadawania po trwającym określony czas bezruchu (przysypanie).

Aktywna funkcja AR jest wyraźnie widoczna na wuświetlaczu: sumbol nadawania zmienia się naprzemiennie z AR.

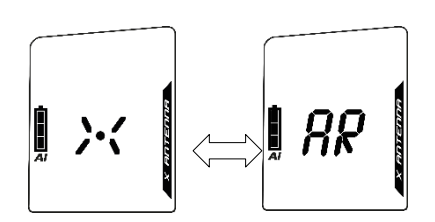

#### Funkcja AR ma następującą charakterystykę:

- inicjalizacja sterowana ruchem;
- krótki czas przełączania;
- długa faza ostrzegania z alarmem i odliczaniem przed przełączeniem;
- ciągłe ostrzeganie, również po przełączeniu;

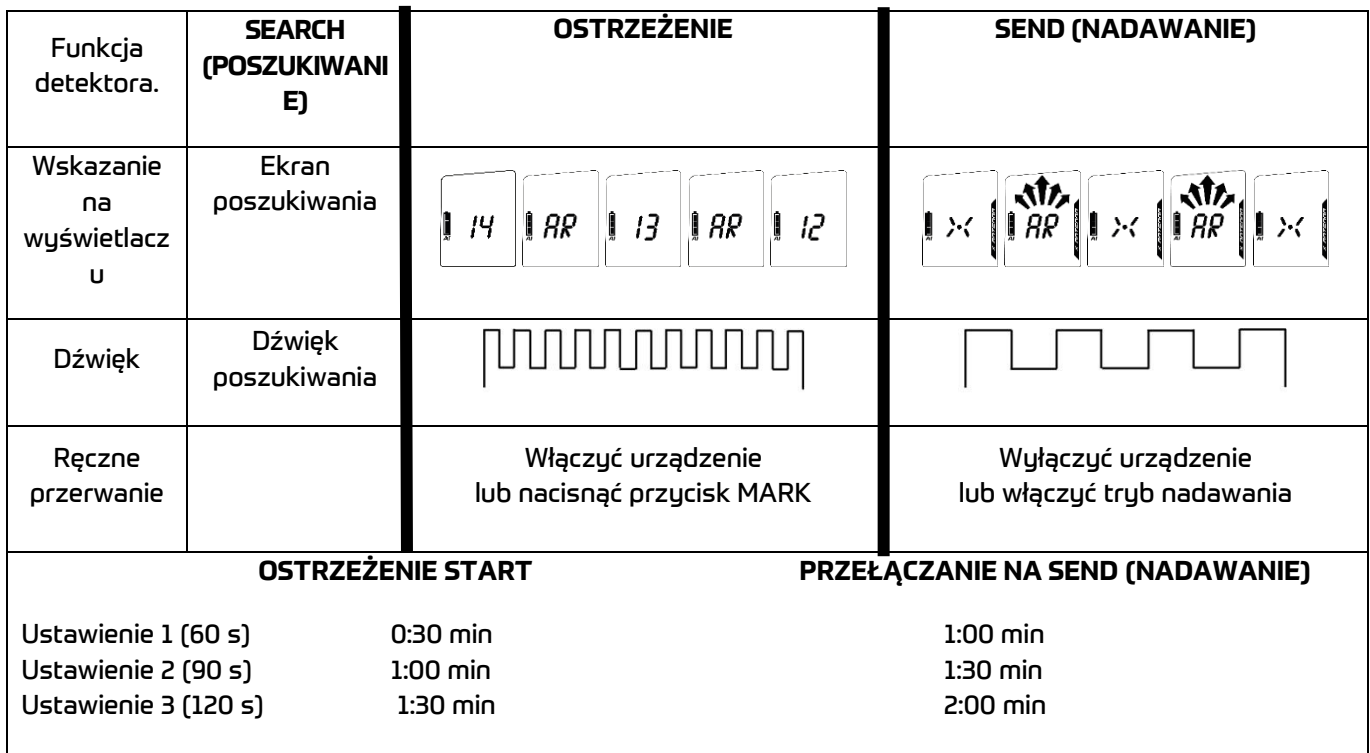

Aby przełączyć detektor lawinowy PIEPS PRO BT/POWDER BT z powrotem w tryb wyszukiwania: Przesunąć suwak (1B) w dół, aż zablokuje się w pozycji SEND.

Przesunąć blokadę suwaka (1C) w lewo, a następnie przesunąć suwak (1B) w górę w pozycję SEARCH.

### <span id="page-15-0"></span>**4.6 TRYB SEARCH (POSZUKIWANIA) | STRATEGIA WYSZUKIWANIA**

#### <span id="page-15-1"></span>**4.6.1 W nagłych przypadkach**

Osoba przysypana ma największą szansę na uratowanie przez skuteczną akcję ratunkową przeprowadzoną przez osoby towarzyszące. W razie wypadku obowiązują następujące zasady: ZACHOWAĆ SPOKÓJ, OBSERWOWAĆ, UWAŻAĆ, DZIAŁAĆ W SPOSÓB SKOORDYNOWANY!

#### **(1) Zachować spokój i zapoznać się z ogólną sytuacją**

- Czy istnieją inne zagrożenia?
- Ile jest ofiar?
- Określić obszar poszukiwania podstawowego!

#### **(2) Skontaktować się z pogotowiem ratunkowym**

• UE 112, AT 140, CH 1414, IT 118, FR 15, NA 911

#### **(3) Poszukiwanie osób przysypanych**

- Wyszukiwanie sygnału (wzrokowo + słuchowo, detektor)
- Wyszukiwanie zgrubne (począwszy od sygnału początkowego)
- Wyszukiwanie dokładne (bliżej niż 5 m od powierzchni)
- Lokalizowanie (systematyczne pomiary)

#### **(4) Systematyczne kopanie**

**(5) Pierwsza pomoc** 

#### **(6) Akcja ratunkowa**

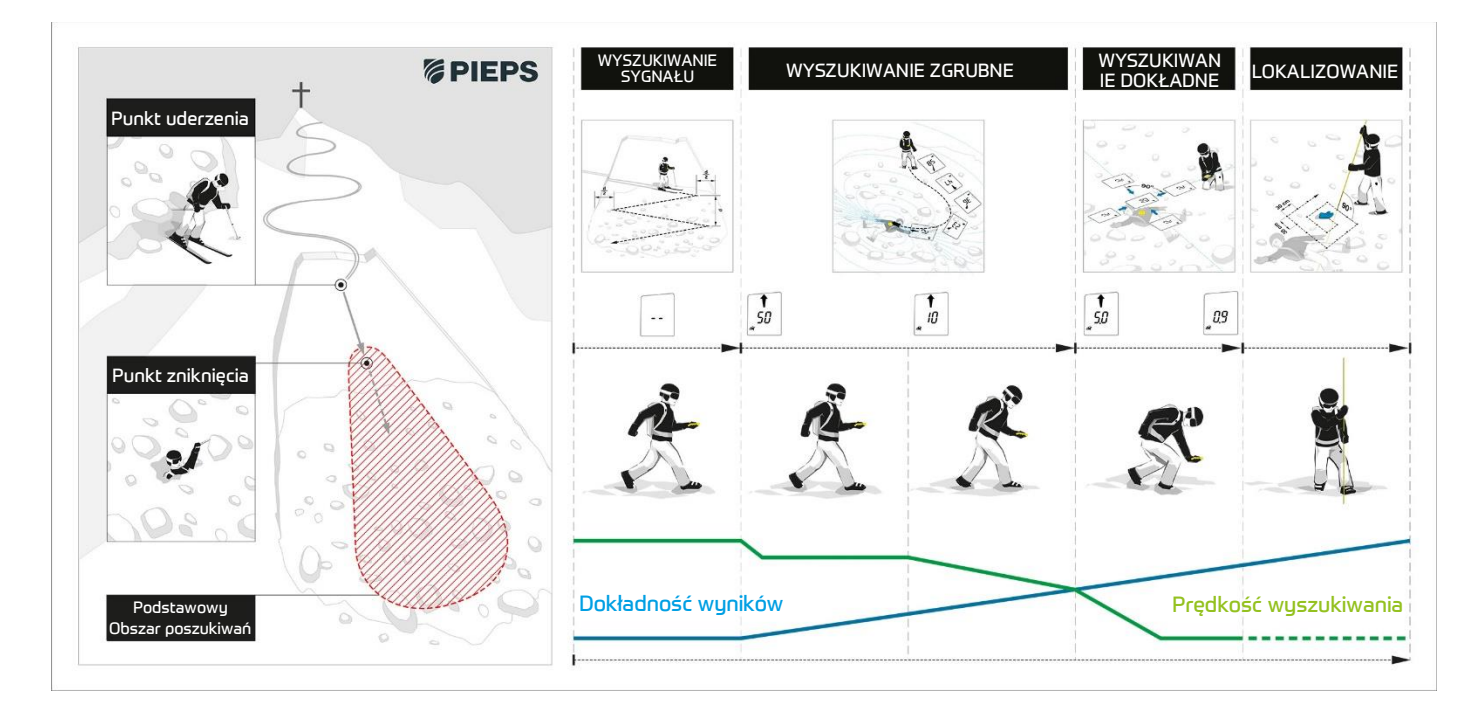

#### <span id="page-16-0"></span>**4.6.2 Wyszukiwanie sygnału**

W obszarze wyszukiwania podstawowego rozpocząć poszukiwanie pod kątem wykrywania sygnału wstępnego oraz sygnałów wizualnych/akustycznych. Detektor lawinowy PIEPS zapewnia kolisty zasięg odbioru, który umożliwia prawidłowe wskazywanie kierunku i odległości od punktu, w którym sygnał został wykryty. Jednocześnie odbierane są wszystkie sygnały przysypań znajdujące się w maksymalnym zasięgu odbioru.

Należy szybko poruszać się po całej szerokości pasa poszukiwania w obszarze poszukiwań. Zalecana szerokość pasa poszukiwania w przypadku detektora lawinowego PIEPS wynosi 60 m. Na ekranie będzie wyświetlany komunikat "no signal" (brak sygnału).

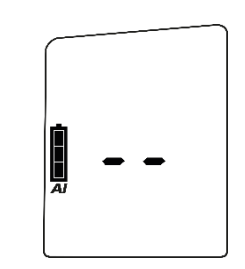

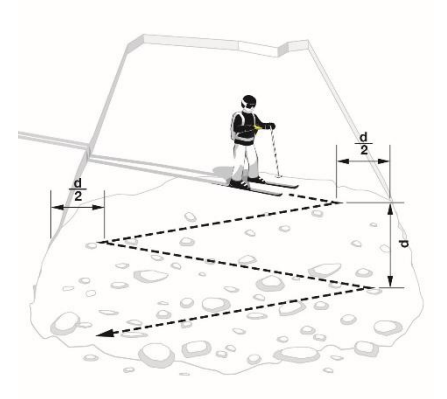

Jeden ratownik z nartami do wyszukiwania sygnałów d = szerokość pasa poszukiwania

Jeden ratownik pieszo do wyszukiwania sygnałów

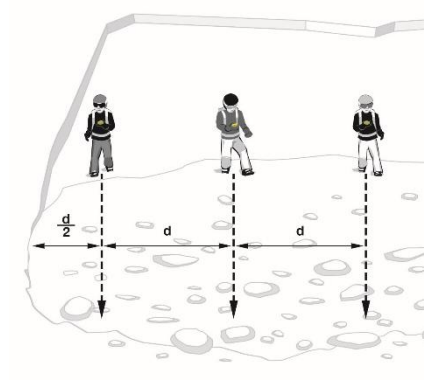

Więcej ratowników do wyszukiwania sygnałów

**INFORMACJA** Wszyscy uczestnicy, w tym obserwatorzy, muszą przełączyć swoje urządzenia w tryb poszukiwania (lub w tryb czuwania)! Przestrzegać również zaleceń dotyczących odległości od zakłóceń zewnętrznych!

Po odebraniu sygnałów na wyświetlaczu pojawia się odległość i kierunek do najsilniejszego sygnału. Liczba ofiar znajdujących się w zasięgu odbiorczym jest wskazywana przez liczbę postaci ludzkich.

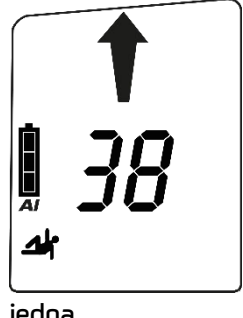

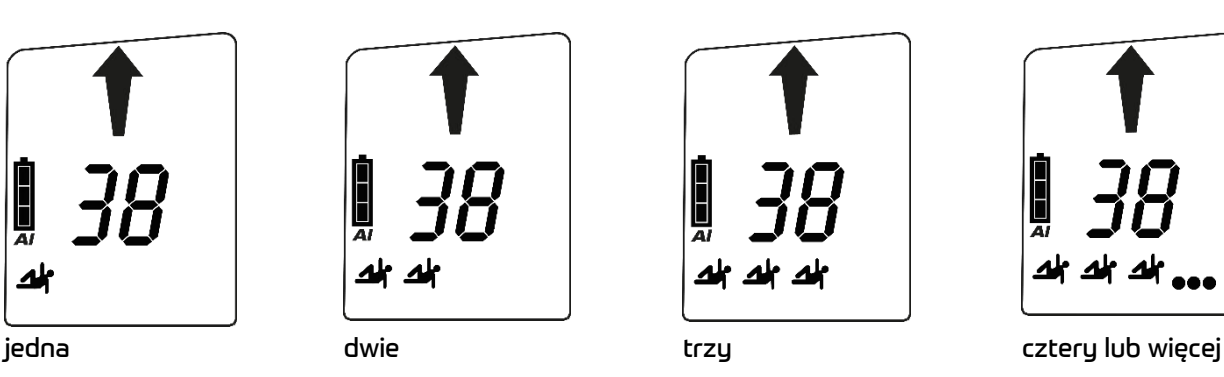

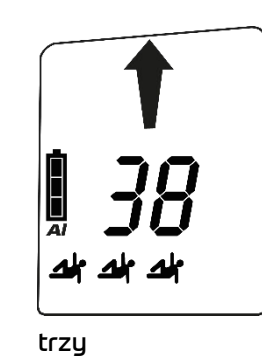

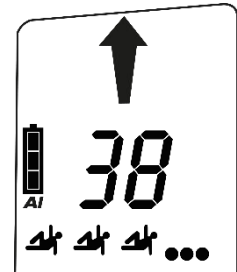

#### **Vibra (wibracje) przy pierwszym wykryciu sygnału**

Urządzenie PIEPS PRO BT zapewnia dodatkowe wsparcie dotykowe poprzez wibracje przy pierwszym wykryciu sygnału. Pozwala to ratownikom skupić się na wizualnym przeszukiwaniu powierzchni podczas wyszukiwania sygnału.

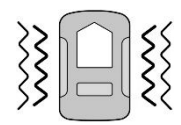

#### <span id="page-17-0"></span>**4.6.3 Wyszukiwanie zgrubne**

Należy szybko podążać za strzałką kierunkową i sprawdzać, czy odczyt odległości nie maleje. W przypadku zwiększonego odczytu odległości należy zmienić kierunek wyszukiwania o 180°.

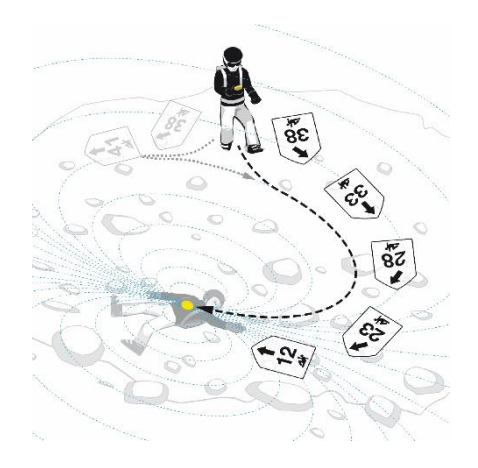

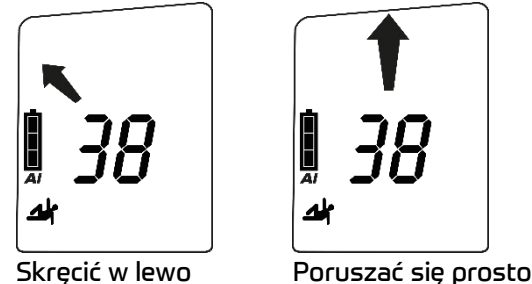

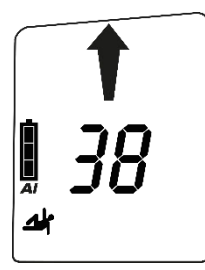

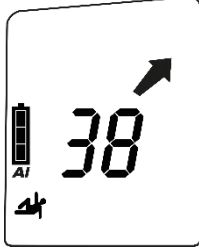

Skręcić w prawo

w przód

**INFORMACJA** Pracować spokojnie i ze skupieniem w trybie poszukiwania. Unikać pospiesznych ruchów!

#### <span id="page-17-1"></span>**4.6.4 Wyszukiwanie dokładne**

Przy odległości 5 m należy znacznie zmniejszyć prędkość wyszukiwania (50 cm/s). W tym samym czasie należy rozpocząć pracę blisko powierzchni śniegu. Aby uniknąć pomyłek podczas wyszukiwania dokładnego, wskazanie kierunku znika poniżej odległości 2 m. Ponownie zmniejszyć prędkość wyszukiwania i wyszukać, wykonując ruchy podobne do krzyża, pozycję najniższego odczytu odległości. Dynamiczne wyjście sygnału dźwiękowego obsługuje funkcję wyszukiwania dokładnego: im bliżej, tym szybciej.

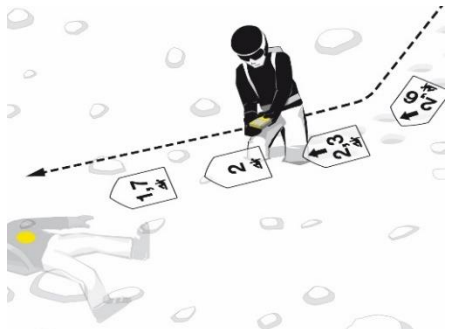

Przed zniknięciem strzałki kierunkowej należy dokonać dokładnej regulacji kierunku! Następnie, w najlepszej pozycji do podłączenia, można przejść do detektora i zaoszczędzić czas, wykonując ruchy podobne do krzyża.

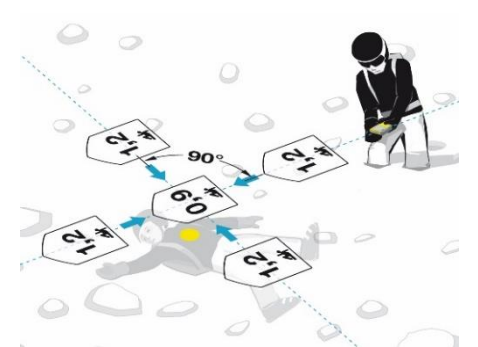

Przesunąć detektor z powolną, stałą prędkością około 10 cm/s, utrzymać go w pozycji poziomej blisko powierzchni i nie obracać urządzenia. Wyszukiwać wzdłuż osi Y, określić najniższą wartość odległości, a następnie podążać wzdłuż osi X. Należy zawsze przesuwać się poza punkt najniższej odległości w celu sprawdzenia tendencji w dystansie. Zaznaczyć punkt najniższego odczytu odległości i rozpocząć lokalizowanie.

#### <span id="page-17-2"></span>**4.6.5 Lokalizowanie**

Rozpocząć w punkcie znajdującym się w najniższej wskazanej odległości. Sonda powinna być zawsze prostopadła do powierzchni. Wykorzystać dolną dłoń jako "prowadnicę sondy", aby upewnić się, że sonda porusza się po stałym torze. Do momentu trafienia należy stosować się do sprawdzonego systemu. Wyraźnie informować o trafieniu osoby towarzyszące. Pozostawić zakleszczoną sondę w celu prowadzenia łopaty.

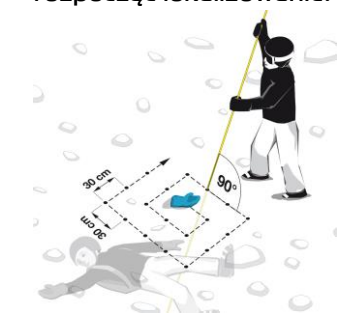

#### **INFORMACJA** PIEPS iPROBE doskonale wspomaga poszukiwanie poprzez optyczne i akustyczne wskazanie trafienia w odległości do 50 cm od miejsca przysypania.

#### <span id="page-18-0"></span>**4.6.6 Wiele przysypań | Funkcja zaznaczania (MARK)**

Wykrycie wielu przysypanych osób jest pokazywane na wyświetlaczu za pomocą określonej liczby małych postaci ludzkich (2G, 2H).

Oznaczanie jest możliwe przy wartości odczytu odległości wynoszącej 5 m. Na wyświetlaczu pojawia się wtedy symbol MARK (2E). Aby "ukryć" znaleziony nadajnik, należy krótko nacisnąć przycisk MARK (1D). Pomyślne oznaczenie zostanie potwierdzone wyświetleniem ramki wokół postaci (2J). Po tej czynności na wyświetlaczu zostaną pokazane kierunek i odległość do najbliższego najsilniejszego sygnału w zakresie odbioru. Jeśli w zakresie odbioru nie ma żadnych innych sygnałów, na wyświetlaczu pojawia się komunikat "No signal" (Brak sygnału).

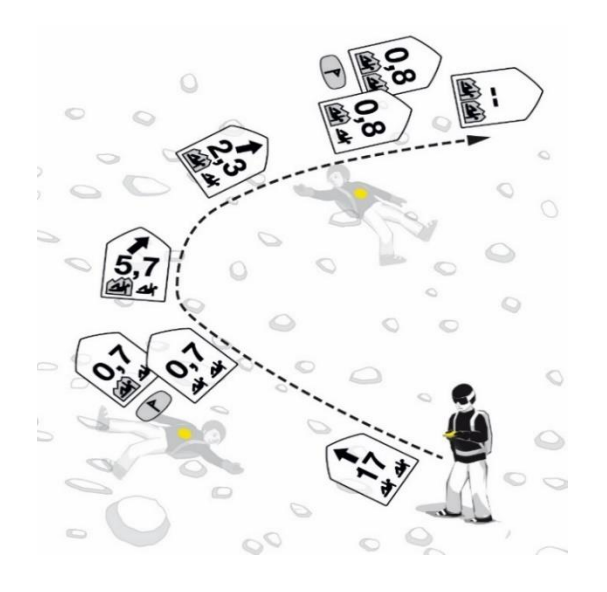

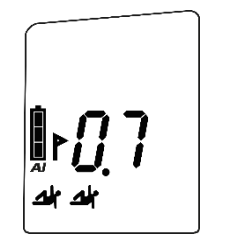

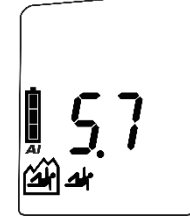

przed oznakowaniem po oznakowaniu

Usunąć znacznik pojedynczego sygnału: nacisnąć i przytrzymać przez 3 sekundy przycisk MARK (1D). Usunąć wszystkie znaczniki: przełączyć w tryb wysyłania, a następnie powrócić w tryb poszukiwania. Za pomocą urządzenia PIEPS PRO BT można również użyć funkcji SCAN w celu pełnego zresetowania.

#### **Wskazanie fali ciągłej | Wskazanie starego urządzenia**

Stare, analogowe detektory oprócz sygnału impulsowego transmitują również falę ciągłą. W celu zminimalizowania oddziaływania zaleca się odsunięcie się o kilka metrów od takiego nadajnika po jego oznaczeniu.

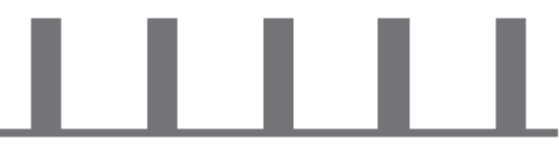

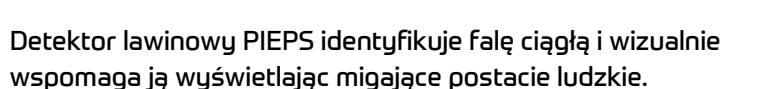

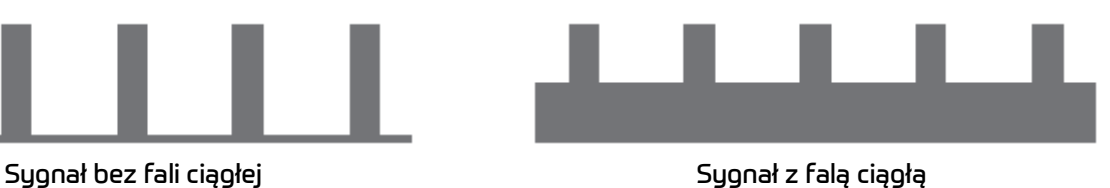

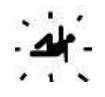

### <span id="page-19-0"></span>**4.7 DODATKOWE FUNKCJE PIEPS PRO BT**

#### <span id="page-19-1"></span>**4.7.1 Wsparcie Vibra**

Send-Vibra: patrz rozdział [4.3.](#page-9-1)  Vibra przy pierwszym wykryciu sygnału: patrz rozdział [4.6.2.](#page-16-0) 

#### <span id="page-19-2"></span>**4.7.2 Rozszerzony test grupy i tryb profesjonalny**

Patrz rozdział [4.4.](#page-11-0)

#### <span id="page-19-3"></span>**4.7.3 Ustawienia zakresu oznaczeń**

W menedżerze urządzeń PIEPS APP można zmienić zakres oznaczeń z 5 m (domyślnie) na 20 m lub maks. zasięg.

#### <span id="page-19-4"></span>**4.7.4 Pochyłomierz**

Za pomocą zintegrowanego trójwymiarowego pochyłomierza można szybko sprawdzić nachylenie:

- Umieścić kij narciarski w linii nachylenia, w punkcie nachylenia, który ma być zmierzony.
- Nacisnąć i przytrzymać przez 3 sekundy przycisk SCAN (1E) w trybie Send (nadawania).
- Umieścić urządzenie PIEPS PRO BT obok kija narciarskiego i odczytać wskazaną wartość. Po 20 sekundach wyświetlacz przełącza się automatycznie w tryb Send (nadawania).

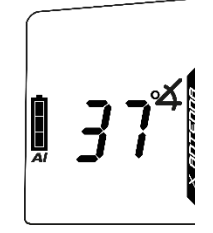

#### $\Lambda$ **NIEBEZPIECZEŃSTWO**

**Niebezpieczeństwo utraty urządzenia podczas pomiaru kąta nachylenia** Chociaż urządzenie PIEPS PRO BT transmituje sygnał, gdy pochyłomierz jest aktywny, to funkcja ta powinna być używana tylko w celach szkoleniowych. Nigdy nie używać funkcji pochyłomierza w terenie zagrożonym lawinami!

#### <span id="page-19-5"></span>**4.7.5 Backup-Mode**

PIEPS Backup-Mode (tryb rezerwowy) jest przeznaczony dla wszystkich tych ratowników, którzy nie są aktywnie zaangażowani w poszukiwanie za pomocą detektora. Podobnie jak funkcja Auto-Search-to-Send (automatyczne przełączanie z trybu poszukiwania w tryb nadawania), PIEPS Backup-Mode pomaga w przypadku lawiny wtórnej. Detektor PIEPS z aktywnym Backup-Mode (trybem rezerwowym) pracuje w trybie nadawania, ale sygnał nadawania jest tymczasowo wyłączony. Zapobiega to przeszkadzaniu ratownikom w trakcie poszukiwania. Dodatkowo Backup-Mode (tryb rezerwowy) oszczędza baterie i przedłuża żywotność baterii.

Sygnał nadawania jest automatycznie reaktywowany za pomocą funkcji Auto-Search-to-Send (automatyczne przełączanie z trybu poszukiwania w tryb nadawania).

Funkcja PIEPS Backup-Mode (tryb rezerwowy) jest domyślnie wyłączona. Można ją włączyć w menedżerze urządzenia PIEPS APP.

Jeśli funkcja PIEPS Backup-Mode (tryb rezerwowy) jest aktywowana w aplikacji PIEPS APP, można ją włączyć, wykonując następujące kroki:

- Detektor PIEPS jest w Search-Mode (trybie poszukiwania).
- Przełączyć detektor PIEPS w Send-Mode (tryb nadawania): Nacisnąć przycisk SCAN (SKANOWANIE) w ciągu 3 s, aby włączyć Backup-Mode (tryb rezerwowy).
- Backup-Mode (tryb rezerwowy) jest wskazywany na wyświetlaczu poprzez "bU".

W celu wyłączenia Backup-Mode (trybu rezerwowego) należy przełączyć detektor PIEPS z powrotem w Search-Mode (tryb poszukiwania). Jeśli przycisk SCAN (SKANOWANIE) nie zostanie naciśnięty w ciągu 3 s, detektor PIEPS zostanie przełaczony w Send-Mode (tryb nadawania).

#### <span id="page-20-0"></span>**4.7.6 SCAN i wybór ofiary wypadku**

#### Dostępne są dwa tryby SCAN:

Podstawowy SCAN przedstawia ogólny przegląd sytuacji w zakresie przysypania, wskazując liczbę ofiar w określonych zakresach odległości. Jest to ustawienie domyślne. Szczegółowy SCAN pokazuje kierunek i odległość dla każdej ofiary oraz pozwala wybrać ofiarę. To ustawienie można zmienić w menedżerze urządzenia PIEPS APP.

#### **Podstawowy SCAN**

Nacisnąć przycisk SCAN (1E) w trybie poszukiwania. Urządzenie PIEPS PRO BT skanuje cały zakres odbiorczy i wyświetla podgląd. Podczas skanowania nie należy przesuwać urządzenia. Należy przytrzymać urządzenie w pozycji nieruchomej.

odczyt 1: całkowita liczba ofiar w promieniu 5 m odczyt 2: całkowita liczba ofiar w promieniu 20 m odczyt 3: całkowita liczba ofiar w promieniu 60 m

Trub SCAN wyłacza się automatycznie. ale można go również przerwać kolejnym naciśnięciem przycisku SCAN.

#### **Szczegółowy SCAN i wybór ofiary wypadku**

Nacisnąć przycisk SCAN (1E) w trybie poszukiwania. Urządzenie PIEPS PRO BT skanuje cały zasięg odbiorczy i kończy wskazaniem kierunku oraz odległości do pierwszej ofiary. Za pomocą funkcji MARK (1D) można sprawdzić 3 najbliższe ofiary. Wybrana ofiara jest zakreślona (2J) – podążać za wskazówkami kierunku/odległości, aby do niej dotrzeć. W tym trybie nie jest dostępna funkcja zaznaczania (MARK). Nacisnąć przycisk SCAN, aby wyjść z trybu

szczegółowego SCAN i powrócić do normalnego trybu poszukiwania.

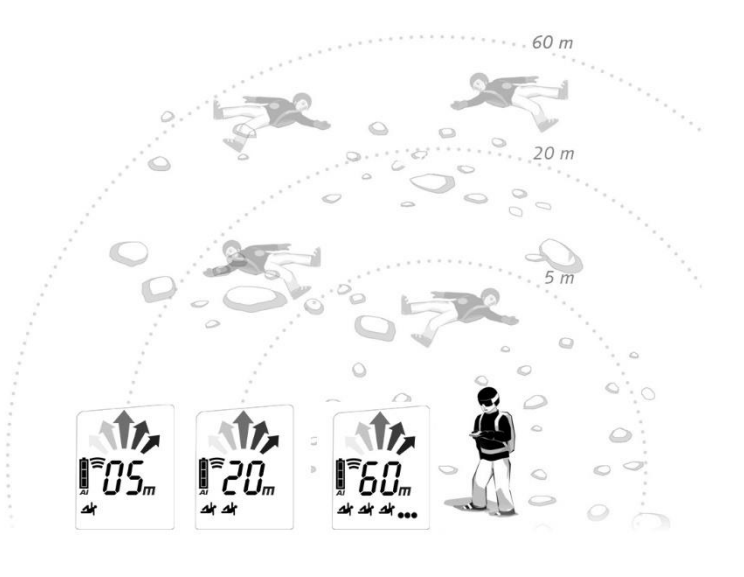

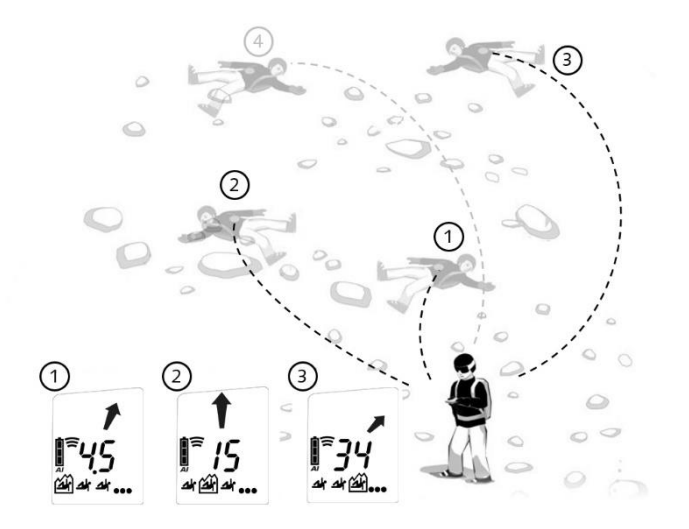

#### <span id="page-21-0"></span>**4.7.7 Tryb analogowy**

Tryb analogowy może być używany do określonych strategii poszukiwania, jak również z powodów demonstracyjnych (położenia połączenia).

Domyślnie funkcja ta może być włączona w menedżerze urządzenia PIEPS APP.

Nacisnąć przez 3 sekundy przycisk SCAN (1E) w trybie poszukiwania. Tryb analogowy zaczyna się od największego zasięgu. Użyć funkcji SCAN, aby zmniejszyć zasięg. Użyć funkcji MARK, aby zwiększyć zasięg. Nacisnąć przycisk SCAN przez 3 sekundy, aby wyjść z trybu analogowego i powrócić do normalnego trybu poszukiwania.

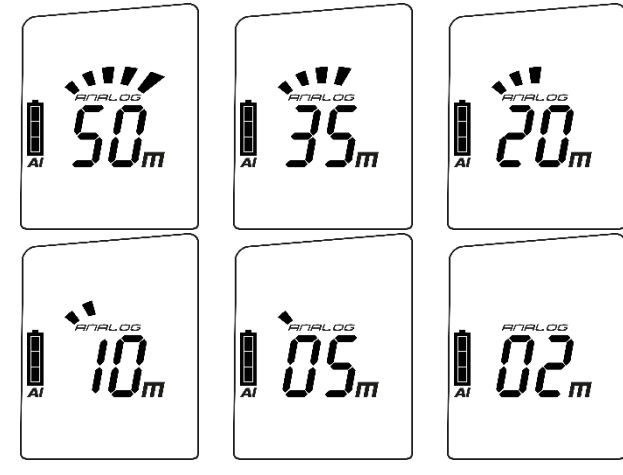

#### <span id="page-21-1"></span>**4.7.8 Tryb TX600**

Tryb TX600 pozwala na wykrycie urządzenia PIEPS TX600 – jest to miniaturowy nadajnik dla psów/sprzętu pracujący z częstotliwością 456 kHz.

**Uruchomienie trybu TX600**: Nacisnąć jednocześnie przez 3 sekundy w trybie poszukiwania przyciski MARK (1D) i SCAN (1E). Na wyświetlaczu pojawi się napis "TX" (2M). Wykonać wyszukiwanie jak zwykle, ale przy użyciu zredukowanej szerokości pasa poszukiwania 20 m. Tryb MARK może być również używany jak zwykle. Tryb SCAN i analogowy nie jest dostępny w trybie TX.

**Wyjście z trybu TX600**: Nacisnąć jednocześnie przyciski MARK i SCAN oraz przytrzymać je przez 3 sekundy. Alternatywnie, przełączyć w tryb Send (nadawania), a następnie powrócić w tryb Search (poszukiwania). Wskazanie "TX" znika i urządzenie PIEPS PRO BT ponownie odbiera sygnały o częstotliwości 457 kHz.

**INFORMACJA** Zalecana szerokość pasa poszukiwania w trybie TX600 wynosi 20 m*.*

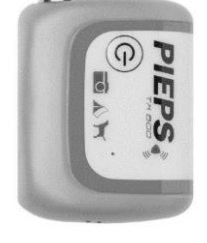

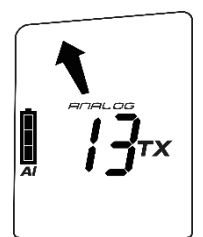

# <span id="page-22-0"></span>**5. ZARZĄDZANIE URZĄDZENIEM ZA POMOCĄ APLIKACJI PIEPS APP**

Moduł Bluetooth i aplikacja PIEPS APP umożliwiają łatwe zarządzanie urządzeniem (np. aktualizację oprogramowania, konfigurację urządzenia) oraz dodatkowo zapewniają dostęp do przydatnego trybu szkolenia. Aby korzystać z tych wszystkich funkcji, należy pobrać aplikację PIEPS APP (sklep Android Play, iOS App Store) i połączyć z detektorem lawinowym PIEPS.

**INFORMACJA** Jeśli aplikacja PIEPS APP jest już zainstalowana, należy pamiętać o konieczności korzystania z najnowszej wersji

Komunikację Bluetooth (2A) można włączyć, przytrzymując przycisk MARK (1A) podczas włączania detektora. Gdy tylko na wyświetlaczu pojawi się symbol Bluetooth, przycisk MARK można zwolnić. PIEPS PRO BT: Tryb Bluetooth jest potwierdzany sygnałem akustycznym (2 x ton Pieps) i haptycznym (2x Vibra). PIEPS POWDER BT: Tryb Bluetooth jest potwierdzany sygnałem akustycznym (2 x ton Pieps).

Komunikację Bluetooth można włączyć, przytrzymując przycisk MARK (1A) podczas włączania detektora.

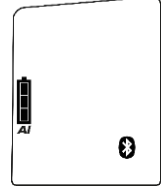

 $|P\mathcal{L}_\circ|$ 

Bluetooth włączony Nawiązanie połączenia z urządzeniem przenośnym

#### $\Lambda$ **NIEBEZPIECZEŃSTWO**

#### **Zagrożenie braku transmisji z urządzenia z powodu włączonej technologii Bluetooth** Tryb Bluetooth jest przeznaczony tylko do zarządzania urządzeniem i do celów szkoleniowych. Nigdy nie używać trybu Bluetooth w terenie zagrożonym lawinami!

W aplikacji PIEPS APP można dokonać następujących ustawień:

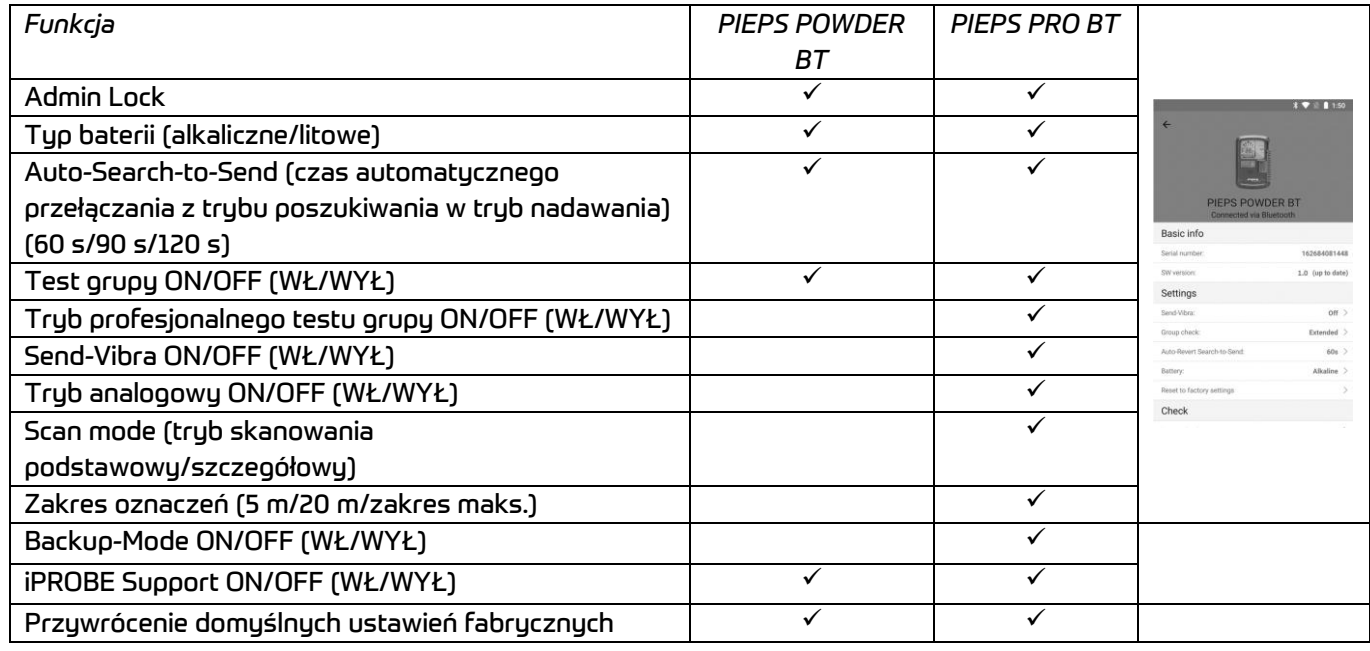

#### **Inne użyteczne funkcje w aplikacji PIEPS APP:**

- Aktualizacje oprogramowania
- Przedłużenie gwarancji dla zarejestrowanych użytkowników
- Kontrola urządzeń
- Tryb szkoleniowy
- Scenariusze praktyczne

# <span id="page-23-0"></span>**6. WYKRYWANIE I USUWANIE USTEREK, KONSERWACJA, PRZECHOWYWANIE, UTYLIZACJA**

### <span id="page-23-1"></span>**6.1 USUWANIE USTEREK**

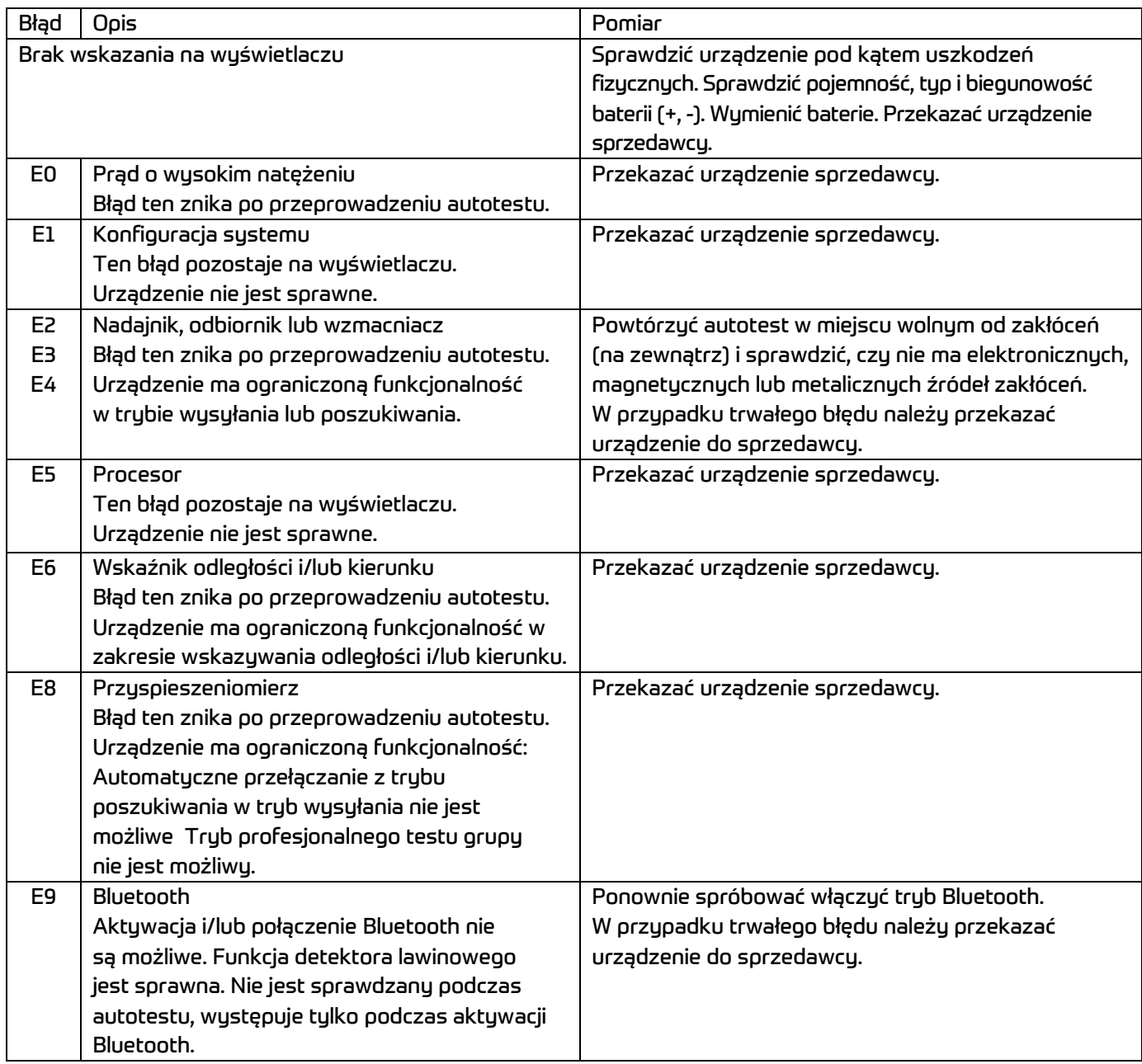

### <span id="page-24-0"></span>**6.2 WYMIANA BATERII**

Wymienić baterie, jak tylko wskaźnik poziomu energii baterii (2D) pokaże, że baterie są wyczerpane. Zawsze wymieniać wszystkie trzy baterie naraz! W tym celu należy otworzyć komorę na baterie (1H) i włożyć nowe baterie z zachowaniem prawidłowej biegunowości. Zutylizować zużyte baterie, postępując zgodnie z przepisami krajowymi.

#### $\blacktriangle$ **Nieprawidłowe używanie baterii może spowodować wybuch. NIEBEZPIECZEŃSTWO Wskaźnik poziomu energii baterii może pokazywać nieprawidłowe dane.** Używać tylko baterii typu "alkaliczne (AAA) LR03 1,5 V" lub "litowe (AAA) FR03 1,5 V"! Użycie baterii litowych należy potwierdzić w aplikacji PIEPS APP!

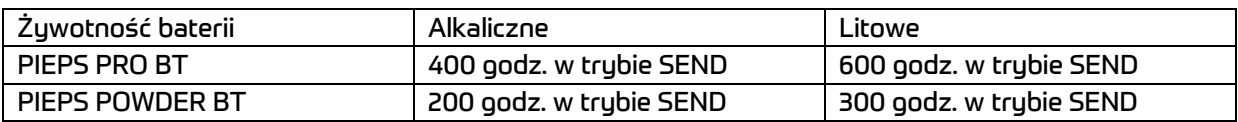

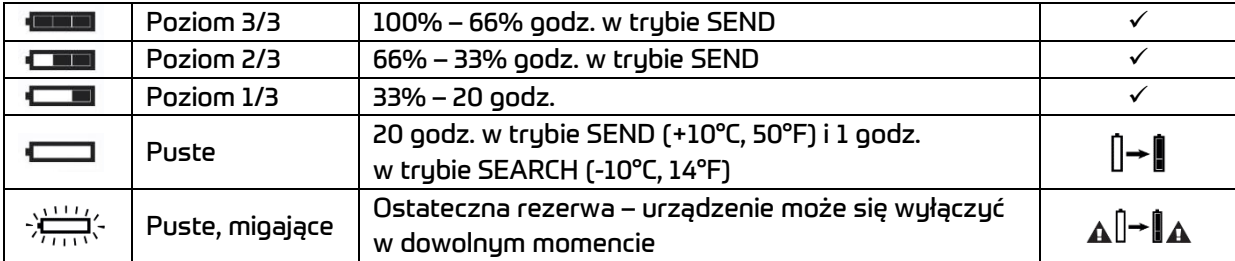

### <span id="page-24-1"></span>**6.3 CZYSZCZENIE**

Do czyszczenia urządzenia należy używać wilgotnej ściereczki bez środka czyszczącego.

**INFORMACJA** Do czyszczenia urządzenia nie wolno używać wody, pary ani środków czyszczących. Może to spowodować zakłócenie pracy urządzenia.

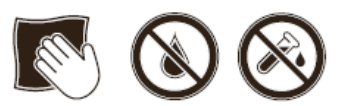

### <span id="page-24-2"></span>**6.4 PRZECHOWYWANIE**

Urządzenie należy przechowywać w suchym pomieszczeniu w temperaturze pokojowej.

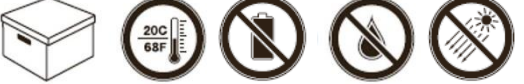

**INFORMACJA** Jeśli urządzenie nie jest używane przez dłuższy czas (miesiące letnie), zaleca się wyjąć baterie z komory na baterie. Gwarancja nie obejmuje uszkodzeń spowodowanych przez wyciek baterii.

**UWAGA Niebezpieczeństwo nieprawidłowego działania lub uszkodzenia urządzenia na skutek skrajnych temperatur** 

> Nie wystawiać urządzenia na działanie skrajnych temperatur przekraczających dopuszczalne wartości! Urządzenie należy przechowywać w miejscu niedostępnym dla promieni słonecznych! Skrajne temperatury mogą spowodować awarię lub uszkodzenie!

### <span id="page-25-0"></span>**6.5 UTYLIZACJA**

**INFORMACJA** Należy pamiętać, że urządzenie jest urządzeniem elektronicznym. Dlatego też nie może być utylizowane przez publiczne przedsiębiorstwa zajmujące się gospodarką odpadami komunalnymi. Urządzenie należy utylizować zgodnie z przepisami obowiązującymi w danym kraju.

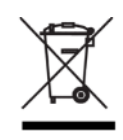

# <span id="page-25-1"></span>**7. ZGODNOŚĆ**

#### **EUROPA**

Niniejszym firma Pieps GmbH deklaruje, że sprzęt radiowy typu PIEPS PRO BT/POWDER BT jest zgodny z dyrektywą 2014/53/UE. Kompletny tekst deklaracji zgodności UE można znaleźć pod następującym adresem internetowym[: www.pieps.com/conformity](http://www.pieps.com/conformity)